# Science Research Electronic Databases

What They Are Why They're Cool Which Ones to Use How to Use Them

### What are electronic databases?

An **electronic database** is a searchable collection of resources, including articles from academic journals, magazines, and other materials.

#### **BTW: Academic Journals**

"Academic journals" are also called peer-reviewed, scholarly, or professional journals.

Academic journals are usually focused on one particular field of study: medical journals, science journals, etc.

<u>Collections of articles</u>: Research articles written for academic journals are heavily reviewed and revised by subject experts before being accepted for publication.

Articles, like ones you probably read or hear about on the news, routinely cite studies published in academic journals.

I recently read an article called, "10 Ways to Stay Energized at Work Without Reaching for Caffeine" by Adam Shivers, and it said the following:

"According to the Journal of Music Therapy, music can provide you with a real pick-me-up..."

# Internet 🗟

Some resources are free, but others require you to pay for them.

Information is not evaluated for accuracy and may be incorrect, misleading, or biased.

Don't get yourself into an unfortunate tree octopus situation...

Websites come and go.

The Internet is a vast sea of information with no organization.

A search engine (like Google) often returns an overwhelming number of results with no quick way to narrow them down or ensure they relate to your topic.

Difficult to cite.

### **Electronic Databases**

Paid for by the library so you have free access to scholarly information.

Content is evaluated for accuracy.

Information is stable.

You can find databases relating specifically to your topic.

Electronic databases offer options to limit or expand your search to find the articles you need.

Usually super easy to cite.

#### **Search Terms**

Before you begin...

- Think about your search terms... what words will you type in when searching?
  - Be open-minded and try various search terms. "alternative energy" and "renewable energy"
  - Only use key words.
  - Watch your spelling, especially when using databases.
- If you **find too much** information, you might need to **narrow** your search terms (instead of "renewable energy," try "wind power")
- If you **don't find enough** information, you might need to **broaden** your search terms (instead of "wind power," try "renewable energy")

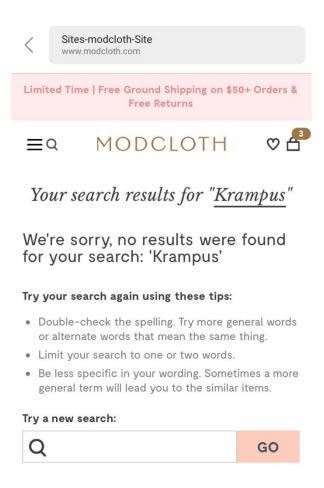

#### **How to Access**

To get to Lake County Public Library databases...

- 1. Go to Edison Library website
- 2. Click purple "LCPL Access Digital Resources" link
- 3. Click blue "Learn Stuff" link
- 4. Click "See All Databases" (on left) or "Databases by Topic" Science, Health and Medicine, Student Resources, etc.
- 5. Choose database and sign in using information on Digital Access Card

#### Need information about science?

### **Science In Context**

In-depth articles, experiments, broad overviews, and biographies in every area of science, from life sciences to space to technology.

Not sure what to search for? Try browse all topics

Click ADVANCED, select FULL TEXT DOCUMENTS, and enter search terms - watch your spelling - select KEYWORD or DOCUMENT TITLE

Look at examples of more specific topics and filter by Content Type (on right)

Notice content level symbol (left of title) and brief description (right of title)

Click on article titles to open/read the articles

If you want to get crazy, you can highlight important things within article.

- ightarrow Click 'Email' to email the article to yourself this seems to work well! select FULL TEXT
- Click 'Citation Tools' for citation copy and paste, but check it first!

# **Need more information? About literally anything?**

### **INSPIRE**

- Enter search terms watch spelling
- Results
  - Limit to FULL TEXT
  - Consider limiting publication date
- Filter by Format
- Hover over magnifying glass symbol to read abstract (summary)
- Click on article titles to open/read the articles
- · Can highlight text and click LISTEN to have it read aloud
- → Click 'Email' to email the article checked it it works
- Click 'Cite' for citation check it before copying and pasting

# **Need general information?**

## **Encyclopædia Britannica**

- Enter search terms in 'Reference Center' field watch spelling
- Click on article titles to open/read the articles
- Double-click any word for definition (or to translate into Spanish)
- → I tried to use the "Email" feature, and it failed, soooo....??? Use at your own risk.
- Click check mark icon for citation copy and paste, but not before you check it

I am happy to help you - just ask!

Need to stay after school? Make arrangements with me!

Actual books? Let me know if interested!